# **Linux/Prepare**

# **Basic**

# **default EDITOR**

```
sudo update-alternatives --list editor
sudo update-alternatives --config editor
```
### **set umask**

In file: ~/.profile

- umask 002 (default), RW for user, RW for group and R for others create dirs as 775 and files as 664
- umask 022 (default for root), 755 and 644
- umask 077 only RW for user, not other access
- umask 007 RW for user, RW for group

**NOTE!:** Problem appears with non default user umask and sudo command usage. After sudo umask is still set to the user umask, which is correct. But can lead to some unpredicted behavior i.e. installing system-wide packages - new file will be created with incorrect umasks (user umask).

To prevent this:

### [/etc/sudoers](https://niziak.spox.org/wiki/_export/code/linux:prepare:prepare?codeblock=1)

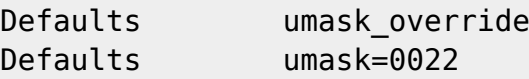

## **add i386 architecture**

```
dpkg --add-architecture i386
apt-get update
apt-get install gpm tcpdump bmon tinc ppp pptpd mc links2 gparted hdparm
smartmontools smart-notifier valgrind openssh-server
apt-get install wireshark mtr
```
## **NTP: allow time corrections bigger than 1h**

- 1. Disable systemd time service: systemctl disable –now systemd-timesyncd
- 2. Install ntpdate and ntp
- 3. Edit /etc/default/ntp and add -g argument.

4. Switch RTC to UTC time:

timedatectl set-local-rtc 0 ntpd -gxn hwclock --systohc

### **Disable PC speaker**

echo "blacklist pcspkr" > /etc/modprobe.d/nobeep.conf

### **resolv.conf**

**apt-get install** resolvconf

Add own nameserver into **/etc/resolvconf/resolv.conf.d/base**

nameserver 8.8.8.8

and execute

**sudo** resolvconf -u

#### **Polish & locales**

```
dpkg-reconfigure keyboard-configuration
apt-get install console-data
dpkg-reconfigure console-data
dpkg-reconfigure locales
```
add

 $\bullet$  pl PL

• pl PL.UTF-8

In Debian, locales are handled in /etc/default/locale. File /etc/environment is deprecated.

```
grep pam_env.so /etc/pam.d/*
...
/etc/pam.d/login:session required pamenv.so readenv=1
/etc/pam.d/login:session required pamenv.so readenv=1
envfile=/etc/default/locale
...
```
Remember to set paper format

# **set cfq/deadline scheduler**

[/etc/udev/rules.d/60-schedulers.rules](https://niziak.spox.org/wiki/_export/code/linux:prepare:prepare?codeblock=10)

```
ACTION=="add|change", KERNEL=="sd[a-z]", ATTR{queue/rotational}=="1",
ATTR{queue/scheduler}="cfq"
ACTION=="add|change", KERNEL=="sd[a-z]", ATTR{queue/rotational}=="0",
ATTR{queue/scheduler}="deadline"
```
**cat** /sys/block/sd\*/queue/scheduler

### **single queue schedulers**

There are 2 queues, one for read & one for write operations.

- **none** is just a First In First Out standard queue of I/O operations.
- **cfq** (Completely Fair Scheduling) is similar to the Round Robin algorithm and basically allots a fixed execution time for each I/O operation (they are implemented as a circular queue)
- **deadline** is like a priority queue with an aging concept. Basically it adds a deadline for each I/O operation & implements a priority queue

### **block multi-queue schedulers**

Supported in kernel >=4.12. It is disabled by default. To use multi-queue schedulers compile kernel with **CONFIG** SCSI MQ DEFAULT=y or pass parameter scsi mod.use blk mq=1 in boot loader.

[Linux Multi-Queue Block IO Queueing Mechanism](https://www.thomas-krenn.com/en/wiki/Linux_Multi-Queue_Block_IO_Queueing_Mechanism_(blk-mq))

[/etc/udev/rules.d/60-schedulers.rules](https://niziak.spox.org/wiki/_export/code/linux:prepare:prepare?codeblock=12)

```
ACTION=="add|change", KERNEL=="sd[a-z]", ATTR{queue/rotational}=="1",
ATTR{queue/scheduler}="bfq"
ACTION=="add|change", KERNEL=="sd[a-z]", ATTR{queue/rotational}=="0",
ATTR{queue/scheduler}="mq-deadline"
```

```
sudo udevadm control --reload
sudo udevadm trigger
cat /sys/block/sd*/queue/scheduler
```
## **Disable console beep**

To disable console annoying beep: \* System wide by removing PC Speaker module:

rmmod pcspkr

**sudo** echo "blacklist pcspkr" > /etc/modprobe.d/pcspkr-blacklist.conf

# **Usefull software**

**sudo apt-get install** wireshark cups

```
sudo usermod -G
lp,lpadmin,dialout,sudo,audio,video,netdev,vboxusers,wireshark,kismet,i2c
user login
```
### **parallel packers**

**sudo apt-get install pigz pbzip2** pxz lbzip2

To force using parallel packers system-wide:

```
ln -s /usr/bin/lbzip2 /usr/local/bin/bzip2
ln -s /usr/bin/lbzip2 /usr/local/bin/bunzip2
ln -s /usr/bin/lbzip2 /usr/local/bin/bzcat
ln -s /usr/bin/pigz /usr/local/bin/gzip
ln -s /usr/bin/pigz /usr/local/bin/gunzip
ln -s /usr/bin/pigz /usr/local/bin/zcat
ln -s /usr/bin/pixz /usr/local/bin/xz
```
or use bash aliases:

#### [.bashrc](https://niziak.spox.org/wiki/_export/code/linux:prepare:prepare?codeblock=19)

```
alias gzip='pigz'
alias gunziip='unpigz'
alias bzip2='pbzip2'
alias bunzip2='pbunzip2'
alias xz='pxz'
```
some benchmarks (i7-3770K), BTRFS FS +NoCOW attrib

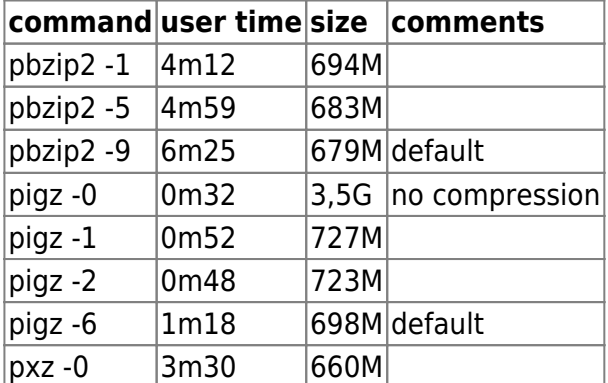

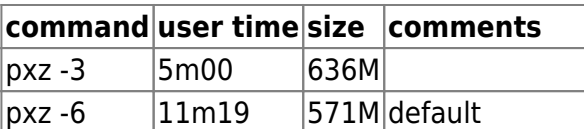

### **etckeeper**

```
apt-get install git
git config --global user.name "my name"
git config --global user.email myemail@address.pl
apt-get install git-cola etckeeper kdiff3
```
### **mandb**

Disable mandb updates after apt:

```
echo "set man-db/auto-update false" | debconf-communicate; dpkg-reconfigure
man-db
```
From: <https://niziak.spox.org/wiki/> - **niziak.spox.org**

Permanent link: **<https://niziak.spox.org/wiki/linux:prepare:prepare>**

Last update: **2023/07/30 08:53**

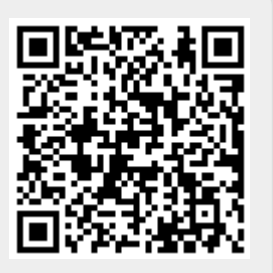